## **Correcting the Accumulator Extraction Energy**

- 1. Make a plot of I:VDQ28 (MIRF 2.5 MHz phase detector) vs. time. This can be done from a FTP or SDA's plot viewer.
	- To get an FTP triggered at the right time, restore FTP file Pbar 9.
	- To view the SDA plot: open the view called MIRF\_Phase\_RR\_SW.xml, select a transfer (or transfers) from case 7 (Transfer Pbars from Accum to MI for RR). The resulting plot looks like the figure below:

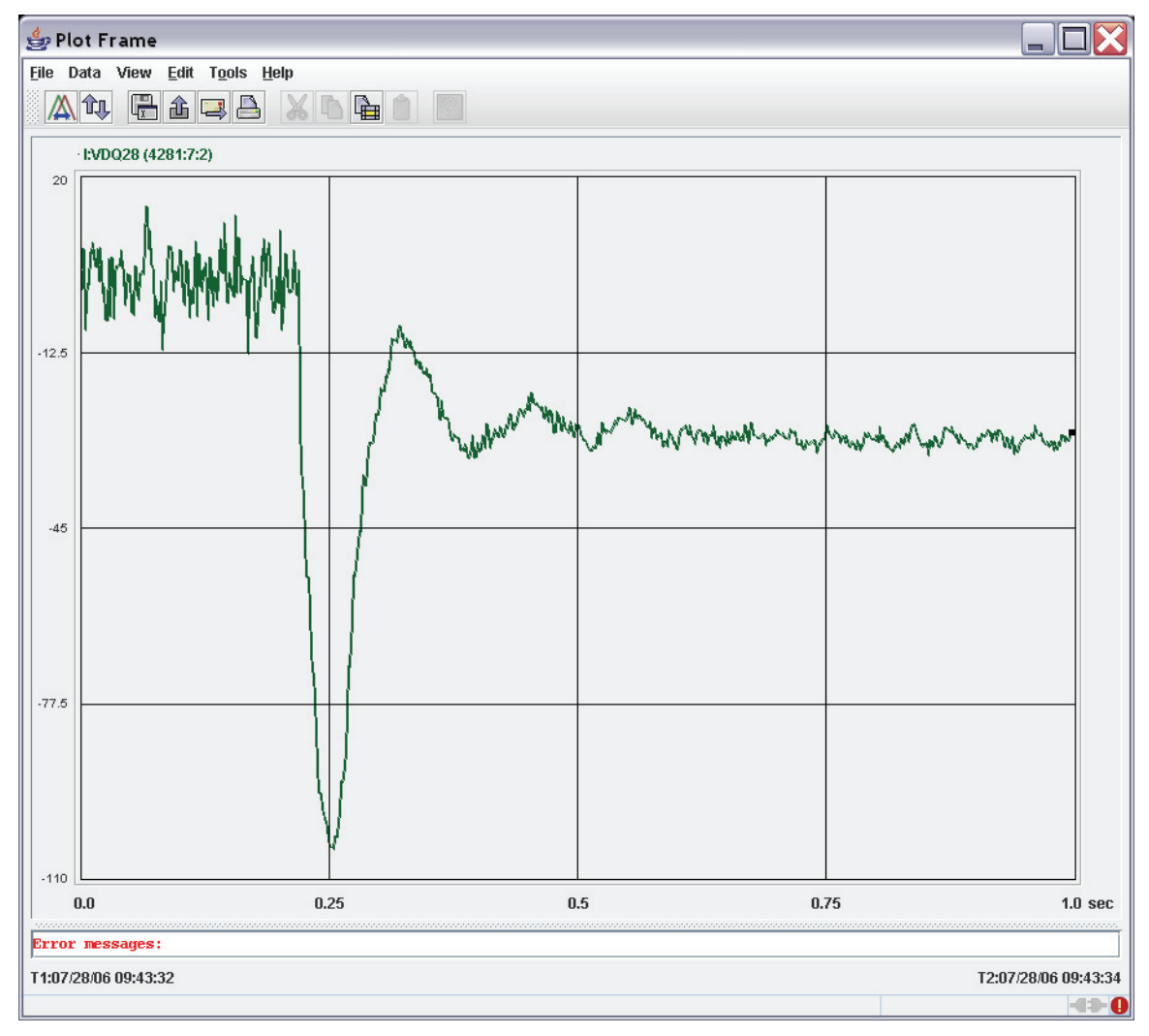

NOTE: The above figure shows a pure energy error. There may be a phase error as well. The phase error is the value of I:VDQ28 – baseline when beam arrives. A phase error is corrected by adjusting A:R4MIPS.

2. Estimate the phase excursion.

The phase excursion is how far the phase detector swings from the baseline on the first oscillation. In the figure above the phase swing is about -76°.

<span id="page-1-0"></span>3. Estimate the change to A:RLLEXF required.

The change required is approximately -1 Hz per  $+15^{\circ}$  of phase swing. Therefore, the correction required above is:

$$
\Delta A: RLLEXF = \frac{-1 \, Hz}{15^{\circ}} \bullet (-76^{\circ}) = 5 \, Hz
$$

- 4. Before the markers on the longitudinal display have been frozen, change A:RLLEXF by the amount calculated in step [3.](#page-1-0)
- 5. Change the MIRF capture frequency:
	- Open I6
	- Load state 20
	- Change the DATUM1 number in row 0 by  $84 \times$  the number calculated in step [3](#page-1-0). The number to change is circled in the figure below. After the change has been made, interrupt on \*Send to Hardware.

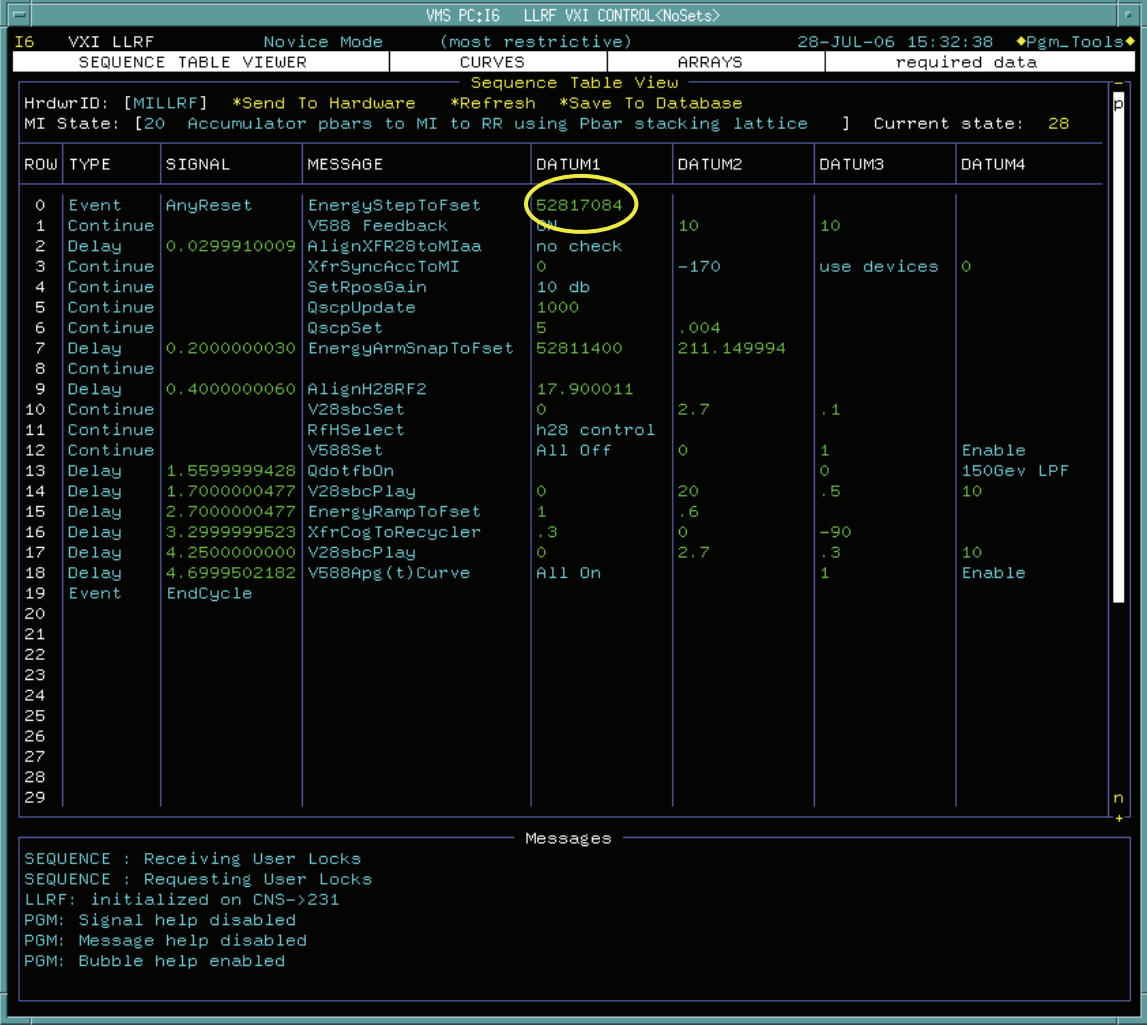

6. When the shot is done, update the value for A:RLLEXF in file 13 of the Pbar Annex sequencer. If A:R4MIPS was changed, that should be updated in the same file.